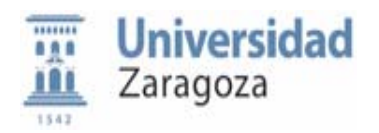

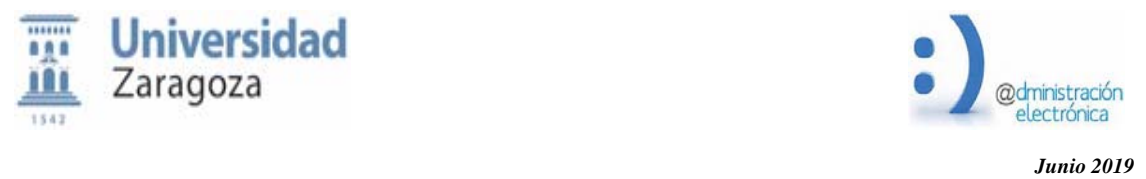

# HER@LDO - SALIDAS POR REGISTRO

# REGISTRO DE SALIDA OFICIAL DE DOCUMENTOS ELECTRÓNICOS, DESDE UNIDADES DE TRAMITACIÓN DE LA UNIVERSIDAD DE ZARAGOZA

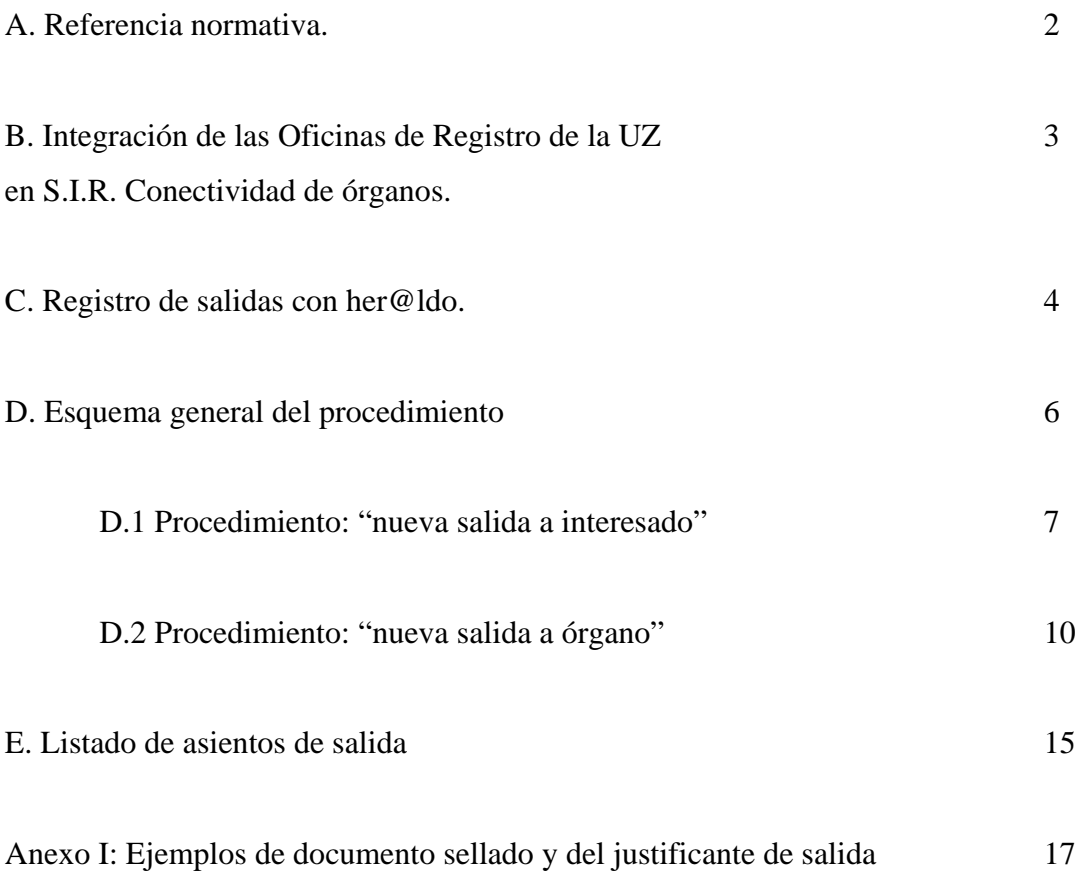

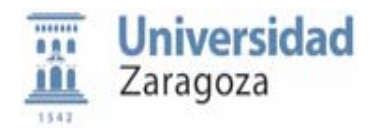

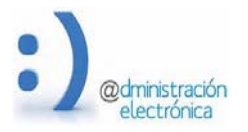

# **A. REFERENCIA NORMATIVA**

Ley 39/2015, de 1 de octubre, del Procedimiento Administrativo Común de las Administraciones Públicas.

Artículo 26. Emisión de documentos por las Administraciones Públicas**.** 

"1. Se entiende por documentos públicos administrativos los válidamente emitidos por los órganos de las Administraciones Públicas. Las Administraciones Públicas emitirán los documentos administrativos por escrito, a través de medios electrónicos, a menos que su naturaleza exija otra forma más adecuada de expresión y constancia.

2. Para ser considerados válidos, los documentos electrónicos administrativos deberán:

a) Contener información de cualquier naturaleza archivada en un soporte electrónico según un formato determinado susceptible de identificación y tratamiento diferenciado.

b) Disponer de los datos de identificación que permitan su individualización, sin perjuicio de su posible incorporación a un expediente electrónico.

c) Incorporar una referencia temporal del momento en que han sido emitidos.

d) Incorporar los metadatos mínimos exigidos.

e) Incorporar las firmas electrónicas que correspondan de acuerdo con lo previsto en la normativa aplicable.

Se considerarán válidos los documentos electrónicos, que cumpliendo estos requisitos, sean trasladados a un tercero a través de medios electrónicos.

3. No requerirán de firma electrónica, los documentos electrónicos emitidos por las Administraciones Públicas que se publiquen con carácter meramente informativo, así como aquellos que no formen parte de un expediente administrativo. En todo caso, será necesario identificar el origen de estos documentos."

A.2.- Acuerdo de 21 de septiembre de 2018, del Consejo de Gobierno de la Universidad de Zaragoza, por el que se aprueba el Reglamento del Registro Electrónico General de la Universidad. (BOA 10/10/2018)

Art. 4 Envíos oficiales directos (salidas) desde los órganos, servicios y unidades de la UZ.

"1. Aquellos órganos, servicios y unidades a los que se facilite los medios técnicos y permisos para realizar envíos directos oficiales (mediante la plataforma de tramitación electrónica corporativa), cuando el destinatario de un documento registrable sea un interesado (persona física o jurídica de naturaleza no administrativa), podrán realizar el asiento de salida y obtener el sellado del documento, sin la intervención de una oficina de asistencia de registro, dejando constancia y garantizando la certeza de los datos.

2. La salida de documentos con destino a entes, entidades u organismos pertenecientes al sector público, ajenos a la UZ, requerirá, en todo caso, la intervención de las oficinas de asistencia en materia de registro."

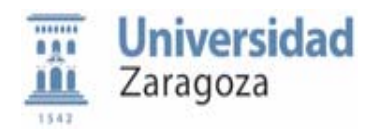

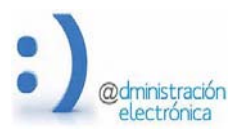

# *Junio 2019*  **B. INTEGRACIÓN DE LAS OFICINAS DE REGISTRO DE LA UNIVERSIDAD DE ZARAGOZA EN S.I.R. Y CONECTIVIDAD DE ÓRGANOS.**

S.I.R. es la infraestructura básica que permite el intercambio de asientos electrónicos de registro entre las administraciones públicas.

La aplicación de registro utilizada en UZ es GEISER que, conectada a SIR, nos permite tanto enviar como recibir documentación electrónica procedente de otros registros.

Para que una unidad de la UZ pueda figurar como origen de una salida por registro, debe estar dada de alta en el Directorio Común DIR3 o en la Aplicación Geiser. La Oficina General de Asistencia en Materia de Registro (OAMR) es la encargada de mantener actualizado el directorio de órganos DIR3 o Geiser de la Universidad de Zaragoza.

Decimos que un órgano es destino SIR cuando existe en DIR3, recibe servicio de una oficina de asistencia en materia de registro (OAMR) integrada en SIR y tiene asignados usuarios para recibir la documentación.

Un órgano es desconectado cuando, aun existiendo en DIR3 o en GEISER, no recibe servicio de una OAMR integrada en SIR, o no tiene asignados usuarios.

En la Universidad de Zaragoza todas las OAMR (general y auxiliares) están conectadas a SIR para **enviar** documentos; además, la OAMR general es la única conectada a SIR **también para recibir** documentos (entradas) procedentes de los registros de otras administraciones públicas.

Todos los órganos/unidades de la Universidad de Zaragoza (en sentido amplio: órganos de gobierno, centros, departamentos, servicios, unidades administrativas…etc.) tienen conectividad con GEISER, a través de la plataforma her@ldo, lo que les permite recibir asientos de entradas y crear asientos de salida.

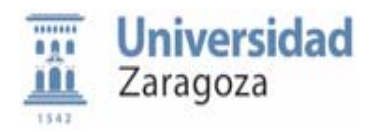

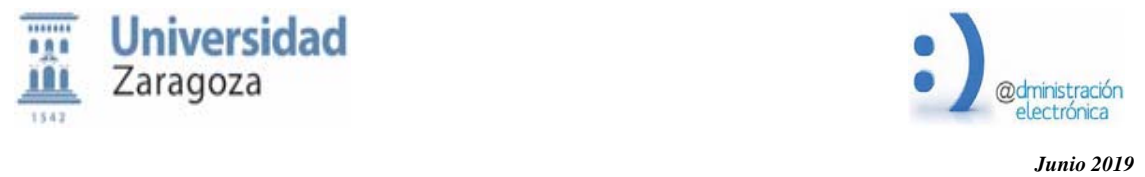

**C. REGISTRO DE SALIDAS CON HER@LDO.** 

Her@ldo es la plataforma de comunicaciones administrativas de la Universidad de Zaragoza que permite la tramitación administrativa íntegramente electrónica.

"Salidas por Registro" es un módulo que proporciona autonomía a las unidades administrativas de la UZ para llevar a cabo la anotación en los libros de salida del Registro Electrónico General, cuando el destinatario del documento electrónico sea uno o varios interesados (personas físicas o jurídicas), ó sea otro órgano de la administración pública o del sector publico institucional.

El destino de una salida puede ser un organismo o uno/varios interesados pero no ambos. La correcta selección del destino es muy importante ya que va a condicionar el sistema de registro y envío del documento.

Todas las salidas creadas desde her@ldo dan lugar a una anotación en la aplicación GEISER del organismo UNIVERSIDAD DE ZARAGOZA.

## **Requisitos de uso:**

- El documento principal a registrar debe llevar **firma electrónica** por autoridad competente o del titular de la unidad remitente y deberá haber sido depositada en el sistema de custodia y verificación de documentos emitidos por UNIZAR.
- Para poder utilizar este módulo es necesario que el tramitador disponga del **perfil REG SALIDAS**; el responsable de la unidad deberá solicitarlo para los tramitadores de su unidad que estime conveniente, mediante un mensaje a la dirección de correo electrónico tramita@unizar.es

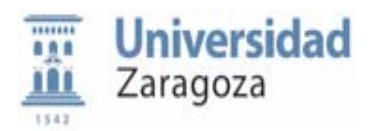

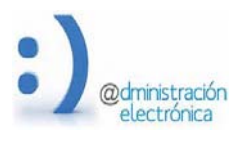

- No debe utilizarse este modulo para el registro de comunicaciones internas entre órganos o unidades de la propia UNIZAR. Sí debe utilizarse en el caso de que el interesado destinatario del documento sea un alumno, o un empleado de UNIZAR (PDI o PAS) que sea interesado, aunque el documento se haga llegar a una dependencia de la UZ.
- Los documentos elaborados en la UZ que tengan por destino un **centro adscrito** a la Universidad de Zaragoza (E. U. La Almunia; Centro Universitario de Defensa; E. U. de TURISMO; E. U. de Enfermería de Huesca y Teruel) se deben registrar como una salida a interesado - persona jurídica.
- Tampoco debe utilizarse her@ldo en el caso de que la documentación, aunque tenga por destino un órgano tipo SIR, NO PUEDA ó DEBA SER DIGITALIZADA por razones funcionales/técnicas (p.e. el envío de títulos a Delegaciones de Gobierno, a petición del interesado). En estos casos excepcionales- la unidad de tramitación deberá solicitar la salida en la OAMR de la UZ más cercana, la cual la registrara directamente en Geiser y gestionará un envío físico a la dirección postal de la oficina de registro destino.

El modulo consta de dos submenús en función del tipo de destinatario:

-Submenú SALIDAS A INTERESADO (persona física o jurídica) -Submenú SALIDAS A ÓRGANO (unidades orgánicas existentes en DIR3, integradas o no con SIR

El acceso a la aplicación es el siguiente: https://heraldo.unizar.es/?app=regsalida&opcion=none

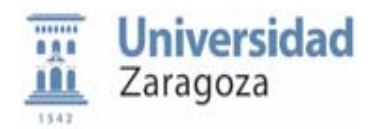

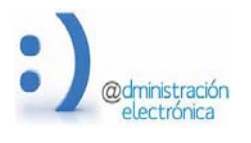

## **D. ESQUEMA GENERAL DEL PROCEDIMIENTO**

Independientemente de cual sea el destino, la gestión de una salida desde her@ldo pasa por las siguientes fases:

#### **Preparación**

Consiste en rellenar un formulario donde se introducirá un resumen del asunto, se especificará el destino de la salida y se incluirán los documentos a registrar.

#### **Solicitud de registro**

**2.1** Si el destino es un órgano publico tipo SIR, el tramitador realizará desde her@ldo un pre-asiento, sin valor oficial, que enviará a la Oficina General de Asistencia en Materia de Registro, quien tras realizar las comprobaciones oportunas, realizará el registro oficial de la salida en la *oficina GEISER O00008747-Registro General de la Universidad de Zaragoza* y su envío a través de la plataforma SIR.

**2.2** Si el destinatario del documento es un interesado (persona física o jurídica) o un órgano desconectado, her@ldo lleva a cabo el asiento de forma inmediata en la *oficina O00008769 Registro Electrónico de la Universidad de Zaragoza* (en modo anotación, sin intervención de los funcionarios de OAMR General) y el tramitador obtendrá desde la propia aplicación her@ldo una copia sellada del documento registrado, y proseguirá su tramitación por el canal que estime conveniente (correo electrónico, correo postal o notificación electrónica).

#### **Gestión del envío**

Por regla general, para los casos en que el destino sea accesible vía SIR el envío de la documentación digital es inmediata y por medios electrónicos. Si el destino no es accesible vía SIR, se hará un envío físico de la documentación registrada.

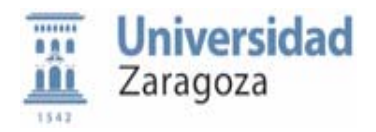

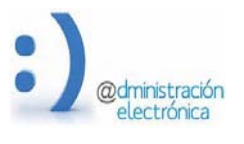

**Seguimiento y trazabilidad** 

La trazabilidad de un envío a destino Sir está garantizada por la propia aplicación Geiser y los distintos cambios de estado serán informados a la unidad de tramitación al registro llevado a cabo desde her@ldo.

*Junio 2019* 

En el caso de los envíos no SIR (remitidos a destinatario por correo electrónico o correo postal) la unidad de tramitación puede anotar sus principales hitos (enviado, recibido, confirmado) en los submenús existentes en her@ldo.

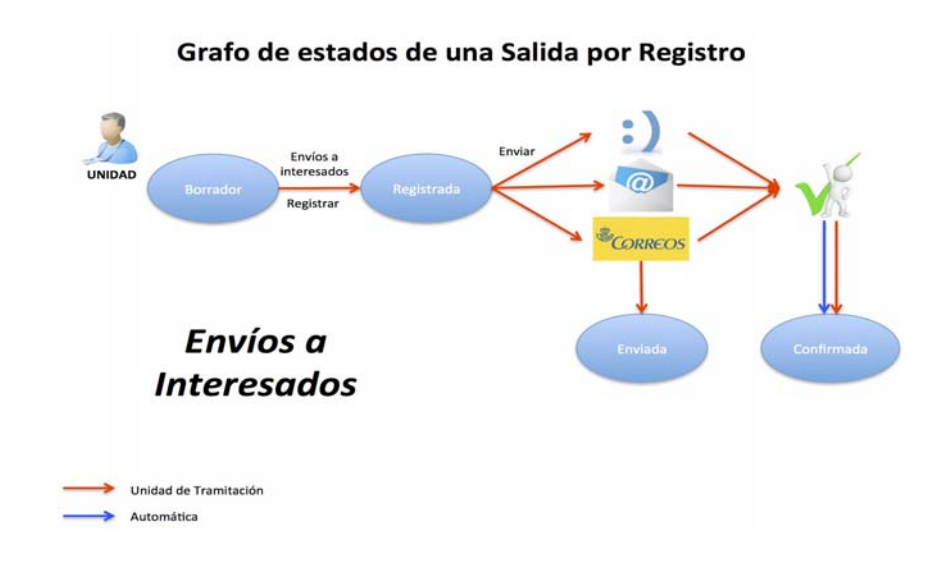

**D.1 Esquema del procedimiento "Nueva Salida a Interesado"** 

La gestión de una salida a interesado pasa por las siguientes fases:

#### *a) Preparación*:

Consiste en rellenar un formulario donde se introducirá un resumen del asunto, se especificará el destino o destinatarios de la salida y se captura el documento a registrar (CSV).

El formulario de salida a interesado se compone de los siguientes segmentos:

-Segmento Datos de origen: Datos automáticos referidos a la unidad de tramitación origen del documento

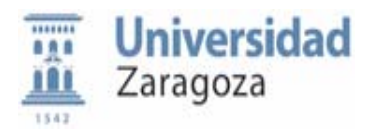

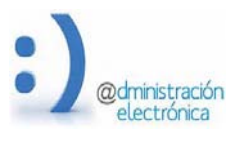

#### -Segmento Destino en interesados:

Si el destino de una salida es uno o varios interesados deberemos ir añadiendo cada uno de ellos mediante el botón añadir **+** y se crea una tabla de personas (físicas o jurídicas, empresas... etc) destinatarias del documento.

Para introducir la información del interesado existen las siguientes opciones:

- Introducir su identificador (NIF, NIE o pasaporte) y el sistema tratará de recuperar el resto de la información (apellidos y nombre o razón social) desde la base de datos.
- Escribir parte de nombre en el campo "Apellidos, Nombre o Razón Social": el sistema tratará de sugerirnos personas existentes en la base de datos para su selección. El patrón de localización para personas físicas será siempre la secuencia "apellido1apellido2, nombre".
- Introducir un nombre inexistente en la base de datos que quedará tal cual. Se ruega en el supuesto de interesados que son personas físicas, mantener el patrón indicado. Si se aporta también el número de identificador, es importante que se grabe el tipo correcto (NIF, NIE, pasaporte.)

Si alguno de los destinos indicados se refiere a un colectivo, es necesario adjuntar un documento pdf. que incluya la relación de destinatarios reales a los que se va a remitir el escrito.

#### -Segmento Datos del asiento:

-Campo **fecha de modificación**: es una fecha automática de control de edición del formulario de la salida que desaparece una vez realizado el registro.

-Campo **fecha de presentación**: es un dato automático que queda grabado una vez realizado el registro

-Campo **fecha de registro**: es un dato automático que queda grabado una vez realizado el registro.

-Campo **acceso**: permite al tramitador restringir, en el ámbito de su unidad de tramitación, el acceso al registro de salida que se está creando.

-Campo **expediente**: permite grabar el código de expediente administrativo.

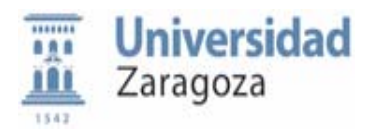

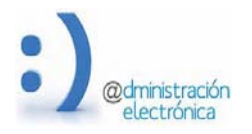

 *Junio 2019*  -Campo **resumen**: breve descripción sobre el asunto tratado en el documento registrado (ojo, revisar porque muchas veces se deja la descripción grabada en el proceso de creación y firma del documento).

-Segmento "Documentación firmada a registrar": aquí se captura el documento a

registrar, mediante el dato de su CSV.

La documentación capturada en el formulario no se guarda en GEISER. Solamente se guardan sus referencias (nombre del documento y código CSV etc). Esto hace que Registro General no pueda ver el contenido de la documentación y por tanto, la responsabilidad sobre ella es exclusiva de la Unidad de Tramitación.

*b) Registrar en modo anotación*: la anotación de la salida se hace inmediatamente y el tramitador obtiene una copia sellada del documento electrónico registrado para su tramitación (ver anexo I). El estado del asiento será:

- en her@ldo, estado registrado

- en GEISER, estado finalizado (quedando anotada la salida en el libro de la *oficina O00008769 REGISTRO ELECTRONICO*.

*c) Gestión del envío*: La unidad tramitadora es la responsable de realizar el envío de la documentación utilizando el canal mas adecuado a la naturaleza de la documentación o a los requisitos del procedimiento (impresión del documento registrado y sellado y envío por correo postal ordinario o certificado, por email o -cuando sea posiblenotificación electrónica).

# *d) Seguimiento y trazabilidad*

En caso de envío físico, el tramitador podrá realizar anotaciones sobre el seguimiento del envío (enviado, recibido confirmado etc..), para ello deberá pulsar el botón "ejecutar una acción" y anotar los hitos que desee controlar en el submenú "envío físico" El "envío por mail" es otro de los submenús disponibles en el botón "ejecutar una acción.

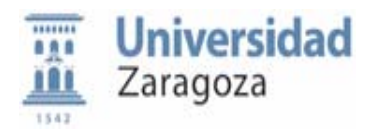

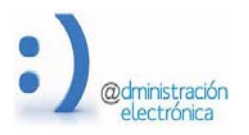

### **D.2 Esquema del procedimiento "Nueva salida a órgano"**

Grafo de estados de una Salida por Registro

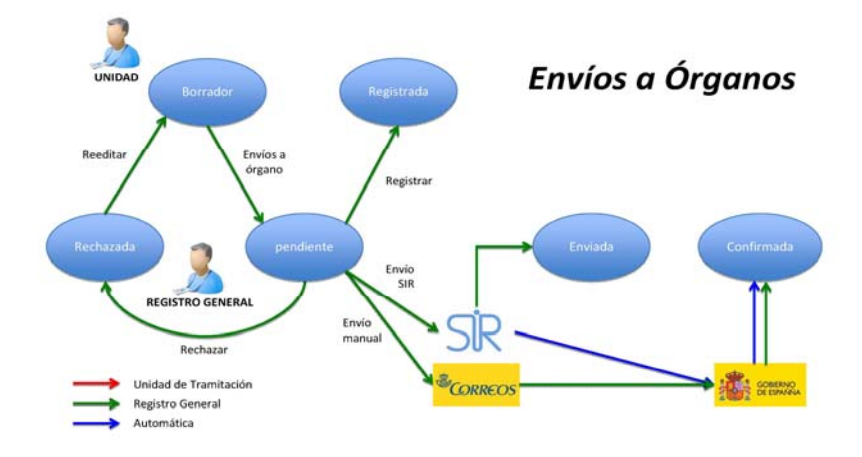

La gestión de una salida a órgano pasa por las siguientes fases:

- Búsqueda de órgano destino
- Preparación de la salida (borrador)
- Registro, envío y control de estados

#### *Búsqueda del código del órgano destino:*

Si no conocemos el órgano dir3 que corresponde al órgano destino del documento, podemos buscarlo en el submenú **opciones/ buscar órganos oficiales**, que permitirá buscar información sobre Órganos administrativos existentes en el Directorio Común (DIR3) o creados en el ámbito de la aplicación de registro GEISER.

Una vez encontrado el código, her@ldo nos informa si es destino desconectado o destino tipo SIR, la dirección postal de ese órgano y sus relaciones jerárquicas con otros órganos (si procede): órgano padre y órgano raíz.

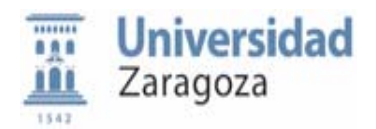

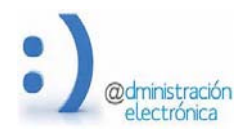

Si nuestro órgano es desconectado podemos comprobar la conectividad SIR de los órganos jerárquicamente superiores y, en caso afirmativo, podemos registrar nuestro documento con destino al órgano más cercano en jerarquía.

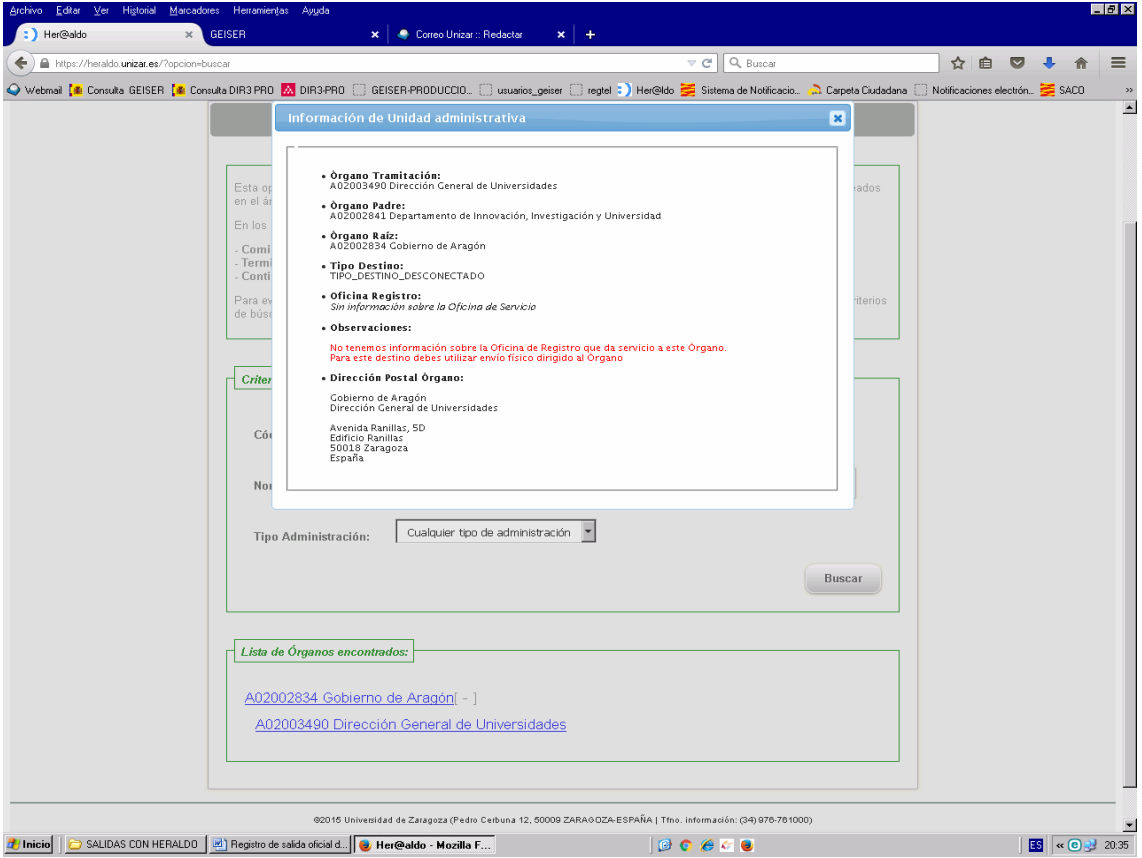

Ejemplo de información de búsqueda de un órgano desde her@ldo:

#### *Preparación de la salida (estado borrador)*

El formulario de salida a órgano se compone de los siguientes segmentos:

-Segmento "Datos de origen"

Datos automáticos referidos a la unidad de tramitación origen del documento.

-Segmento "Destino en organismo oficial": aquí se graba el código DIR3 ó Geiser del órgano al que deseamos registrar y enviar el documento, se nos ofrece toda la información relativa a ese órgano: relaciones jerárquicas, conectividad (desconectado o tipo SIR) y su dirección postal. La correcta selección del destino es muy importante ya que va a condicionar el sistema de envío utilizado.

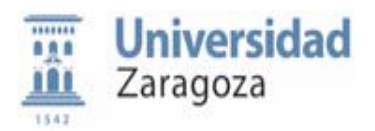

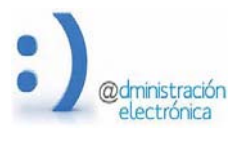

-Segmento "Datos del asiento", se compone a su vez de varios campos:

- **Campo número de registro:** dato automático, asignado por Geiser; en caso de salida a destino SIR ese dato cambia (primero es número no oficial de la unidad y luego cambia al numero oficial asignado por la oficina de registro)
- Campo **fecha de registro**: es un dato automático
- Campo **fecha de modificación**: es una fecha automática de control de edición del formulario de la salida; desaparece una vez realizado el registro.
- Campo **acceso**: permite al tramitador restringir en el ámbito de su unidad de tramitación el acceso al registro de salida que se esta creando.
- Campo **expediente**: permite grabar el código de expediente administrativo.
- Campo **resumen**: breve descripción sobre el asunto tratado en el documento registrado (ojo, revisar porque muchas veces se deja la descripción grabada en el proceso de creación y firma del documento). Esta es la información que queda en el libro de salidas de la UZ.

-Segmento "Aviso sobre el envío de documentos": proporciona información sobre tamaño y número máximo de documentos permitidos así como los metadatos que deben asignarse a cada documento anexado en el segmento "otros documentos" (original, copia electrónica auténtica o simple copia).

#### -Segmento "Documentación firmada a registrar/ registrada":

Se refiere al documento principal de la salida, cuya captura se lleva a cabo mediante el CSV del documento firmado y custodiado en her@ldo. El sistema le asignará automáticamente el metadato "original".

Una vez registrado, her@ldo sella este documento con los datos registrales de la salida: organismo, oficina, número oficial de salida y fecha y hora del registro de la salida.

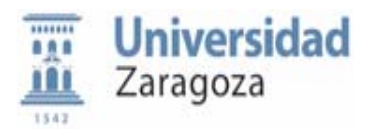

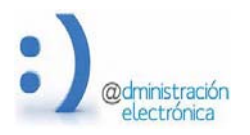

-Segmento "Otros documentos": (solo disponible en caso de salidas a órgano tipo SIR) es un espacio reservado para anexar otros documentos en formato pdf o xslx (no esta permitido el formato doc.) que deban acompañar al documento principal y que también serán objeto de transmisión electrónica a su destino. Estos anexos no son sellados.

-Segmento "información sobre envío SIR": proporciona la información sobre el estado del asiento cuando este es objeto de intercambio SIR.

#### *Registro, envío de la salida y control de estados:*

Si la salida se registra **a órgano desconectado** (sin posibilidad de escalar a un superior jerárquico que esté conectado a SIR), her@ldo se comporta de igual manera que en el registro de una salida a interesado. Tras completar el formulario de la solicitud, capturar el documento y pulsar el botón registrar, el sistema sella el documento, la solicitud queda registrada y los datos del asiento quedan anotados en el libro de salidas de la *oficina GEISER O00008769 REGISTRO ELECTRONICO*. Es la forma de registrar en modo anotación (igual que en salidas a interesados).

#### **No es posible modificar ni anular un asiento registrado a órgano desconectado.**

El envío debe hacerse de igual manera que en la salida a interesado (envío físico o por e\_mail). Si al documento registrado de salida deben acompañarse otros documentos anexos, podrán "subirse" al formulario de envío por mail, o deberán imprimirse en papel y añadirse al envío físico por correo postal, según proceda.

Si la salida se registra a **órgano destino tipo SIR** el control de trazabilidad está garantizado por el propio sistema, y el asiento pasará por los siguientes estados:

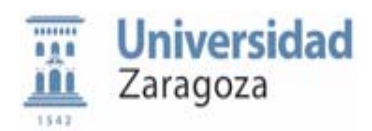

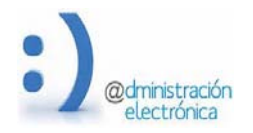

 *Junio 2019*  -ENVIADO PENDIENTE CONFIRMACIÓN: estado que corresponde al pre-asiento una vez enviado desde la unidad de tramitación a la OAMR General de la UZ.

-ENVIADO PENDIENTE DE ENVIO: estado que corresponde al asiento una vez revisado, confirmado y registrado de manera oficial por la OAMR General de la UZ.

-RECHAZADO: si al revisar el pre-asiento se detecta algún error no modificable desde la OAMR General, ésta puede rechazar el pre-asiento a la unidad de origen.

-ENVIADO PENDIENTE DE CONFIRMACION: estado que corresponde al asiento cuando ha sido enviado desde la OAMR General de la UZ a la oficina de registro del órgano de destino (intercambio SIR)

-ENVIADO CONFIRMADO/RECHAZADO: estado que corresponde al asiento cuando es aceptado (o rechazado) por la oficina de registro del órgano destino. En caso de rechazo, el asiento vuelve a las bandejas de la OAMR General de la UZ, que tendrá que atender el problema reportado y en su caso contactar con la unidad de tramitación de origen.

Tras el envío del asiento a su destino, la unidad de tramitación puede hacer desde her@ldo:

-descargar el documento con el sello de registro de la salida (desde el segmento "documentación firmada registrada").

-descargar el justificante Geiser de la salida oficial para incorporarlo al expediente administrativo, (desde el formulario de la salida, pulsando el botón "ejecutar una acción".)

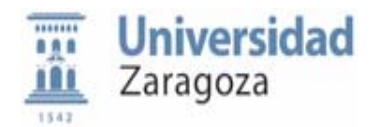

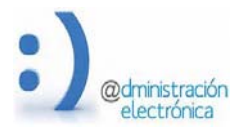

# **E. LISTADO DE ASIENTOS DE SALIDA**

En el menú opciones de la aplicación podemos acceder a un *Listado de Salidas*, que es una tabla con la lista de todas las salidas que se han ido tramitando, desde nuestra unidad de tramitación. El listado nos permite acceder a un asiento ya creado (en cualquier estado que se encuentre) simplemente pinchando sobre la línea correspondiente al asiento.

La tabla se compone de filas con los siguientes códigos de color:

-**Filas de asientos en texto rojo**: cuando el destino es un interesado o un órgano desconectado (sin posibilidad de escalar en jerarquía a otro que si este conectado).

-**Filas de asientos en texto verde**: cuando el destino de la salida es un órgano destino tipo SIR.

Campos de la tabla:

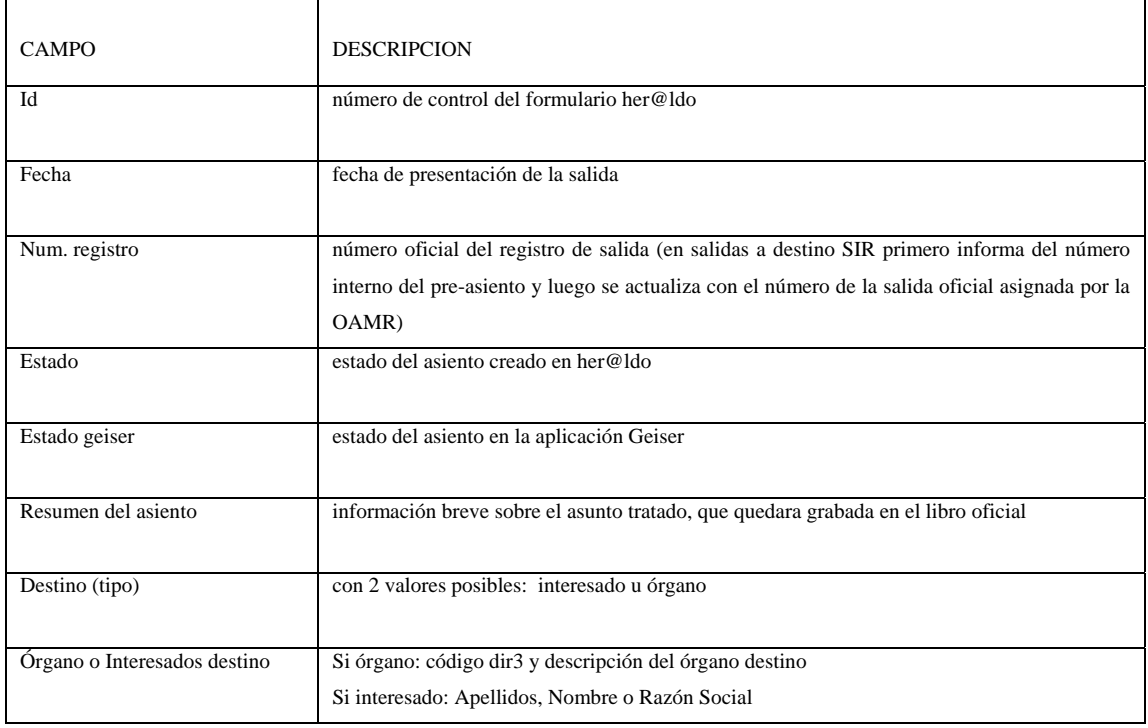

El funcionamiento de la lista de asientos es similar al resto de aplicaciones de her@ldo que ya conocemos (Publicación en tablón, firma de documentos, comunicaciones internas...) *Ver la documentación relativa a la plataforma*.

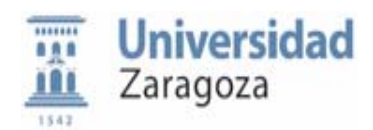

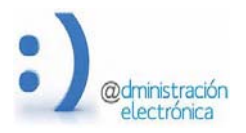

# **Anexo I.**

Ejemplo de justificante de registro:

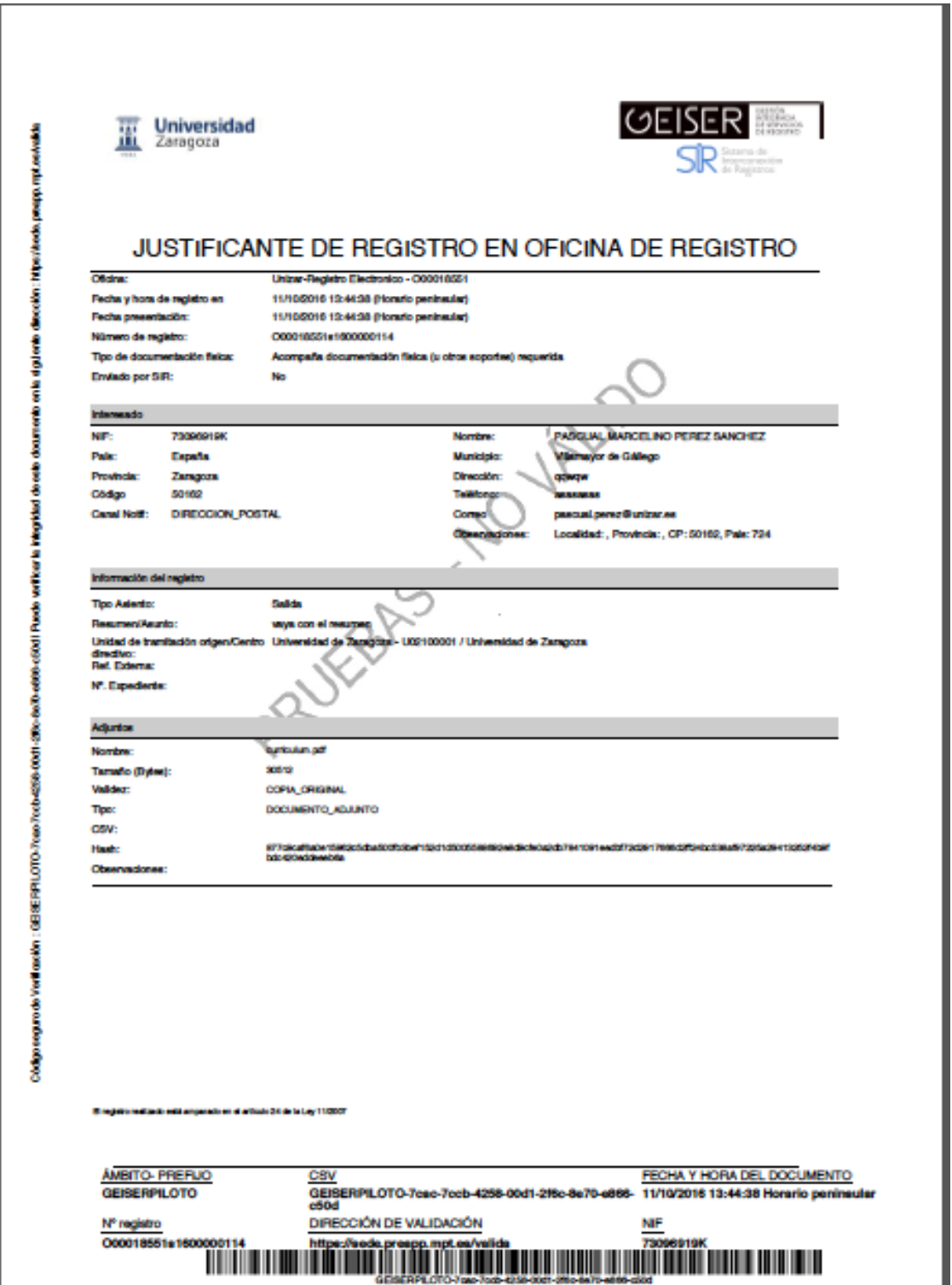

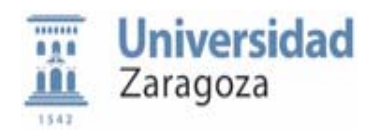

Ejemplo de sellado de documento:

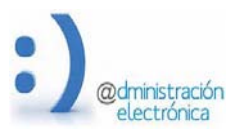

*Junio 2019* 

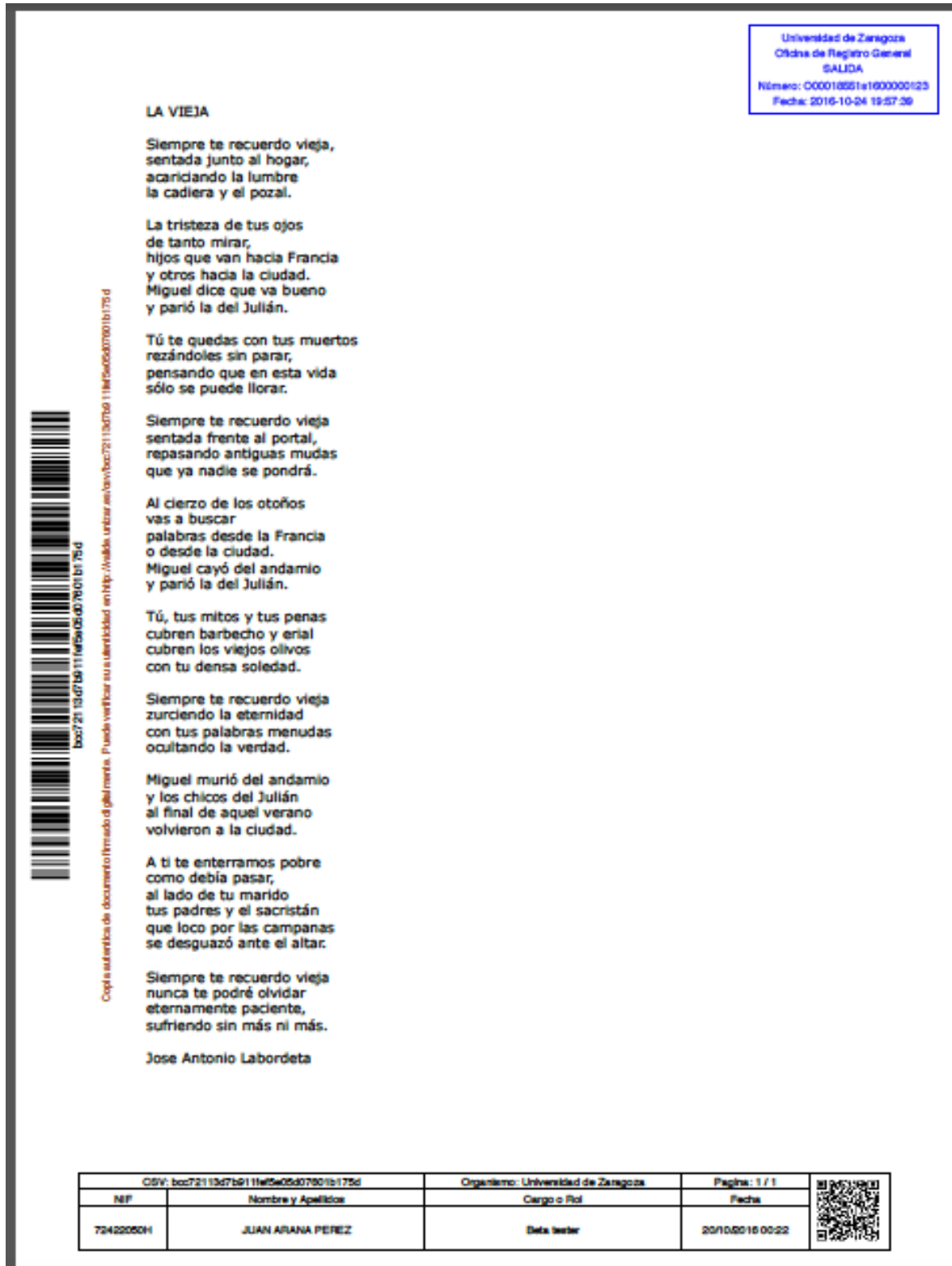